## **Registratūros darbo vietos sukūrimas/tvarkymas (SPĮ specialisto vykdoma funkcija)**

Detalus susijusių funkcijų aprašymas pasiekiamas:

https://www.esveikata.lt/bylos/dokumentai/IPR%20IS%20instrukcija%20registratoriams\_specialistams\_v4.pdf

Pasirinkus registratūrą "IPR darbo vietų redagavimo" lange, naujos darbo vietos sukūrimui pasirinkti  $mygtu$ ką  $+$  :

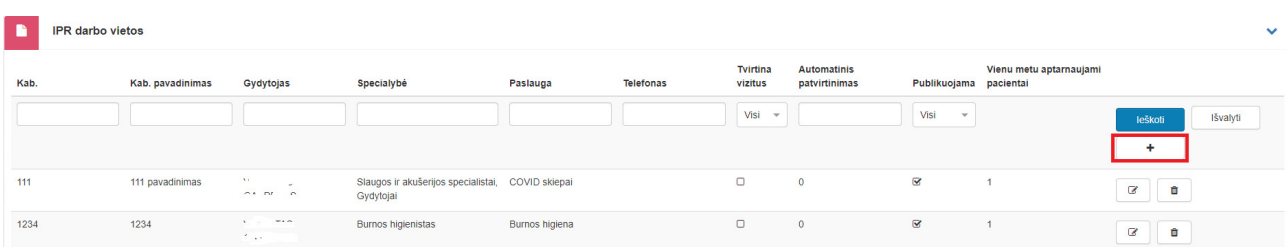

Atsivėrusiame lange:

1. iš sukurtų kabinetų sąrašo pasirinkti reikiamą opciją;

2. laukelyje "Gydytojas" pasirinkti darbuotoją, kuris kuriamoje darbo vietoje teiks atitinkamą paslaugą;

3. laukelis "Kvalifikacijos aprašymas" neprivalomas pildyti, tačiau, esant poreikiui, yra galimybė įrašyti kvalifikacijos patikslinimą;

4. laukelyje "Paslaugos" pasirinkti reikiamą opciją – "COVID skiepai" ir/ar "COVID skiepai (antra dozė)"; 5. požymis "Tvirtina vizitus rankiniu būdu" pažymimas tuo atveju, kai reikalingas darbuotojo

įvertinimas, ar pacientas registravosi paslaugai teisingai, ar turi visus reikiamus dokumentus, tyrimus, siuntimą (-us) ir kt.

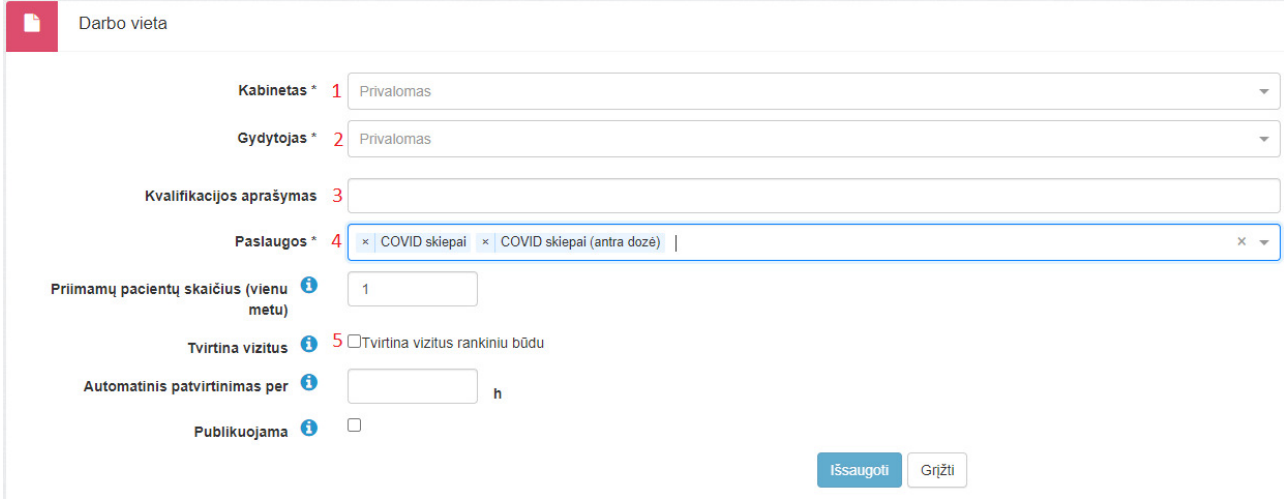